#### 5. Wi-Fi Setup

Download and install the Hi-Fly app by scanning below QR code, or search "Hi-Fly" in the App Store (iOS devices) / Google Play (Android devices).

Open the App and follow the on-screen guide to set up your Wi-Fi audio network.

Note: If you use the Ethernet connection, no network setup is required. Just open the app and the device is ready for use!

\*Analog input signal can be shared with other Wi-Fi audio devices in Multi-Room mode.

\*For additional information, see the Hi-Fly Audio App Guide and Product Manuals online at daytonaudio.com.

Scan to download for iOS

Scan to download for Android

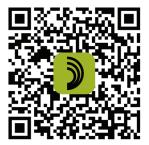

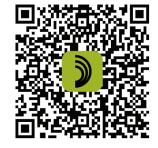

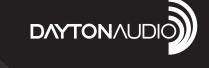

# WI-FI BLUETOOTH MULTI-ROOM 2X20W AMPLIFIER WITH IR REMOTE

Model: WB40A **Quick Start Guide** 

DALONN

Ø

WIFI

5-Year Limited Warranty See daytonaudio.com for details

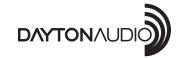

daytonaudio.com tel + 937.743.8248 info@daytonaudio.com

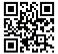

705 Pleasant Valley Dr. Springboro, OH 45066 USA

Dayton Audio®

### 1. Contents

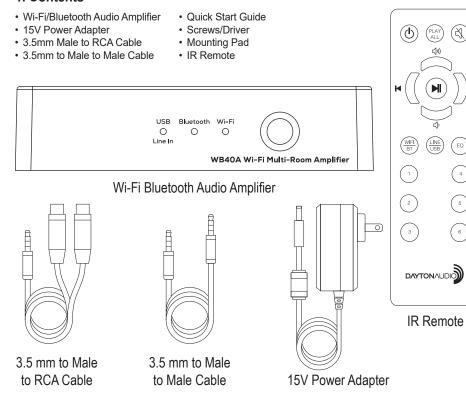

## 2. Connections

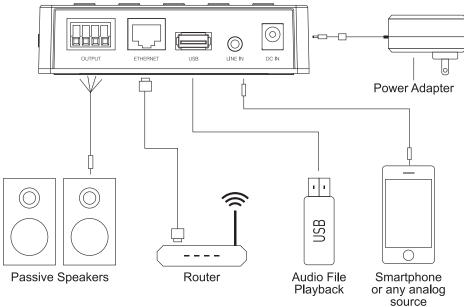

**3. Functions and Controls** 

 $(\mathfrak{A})$ 

(EQ)

( 4 )

(5)

6)

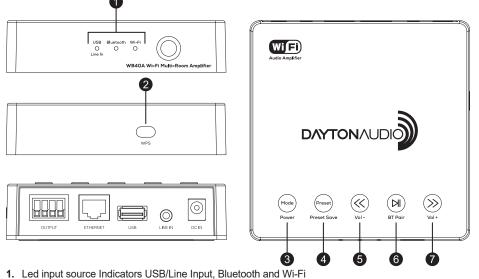

2. WPS Button for network connection and factory reset

**Button controls:** 

Quick press function

#### Long press (hold) function

- Power ON/OFF 3. Mode - changes the input source -- Preset save
- 4. Preset recall saved presets -
- Vol 5. Back
- 6. Play/Pause -BT pairing 7. Next Vol +
- 4. IR Remote
- 1. ON/OFF
- 2. Play All connects/disconnects all Wi-Fi audio devices in multi-room mode
- 3. Mute

5. Volume Up

6. Volume Down

4. Play/Pause

10. EQ-Press to select (Flat, Rock, Pop or Vocal)

9. Audio Source select

7. Next/Forward

8. Previous/Back

- preset EQ options
- 11. Preset recall 1-6

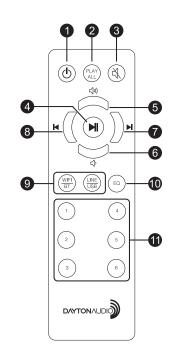